## **How to resize an image (Mac)**

Open the image in "Preview."

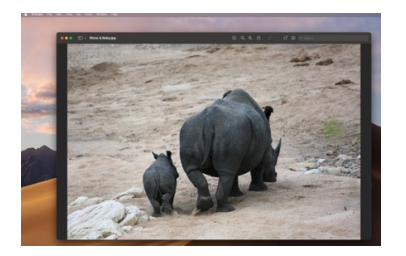

In the toolbar open "File/Export"

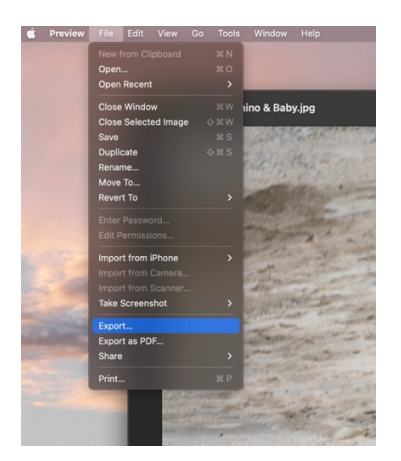

Using the slider resize the image to the desired size.

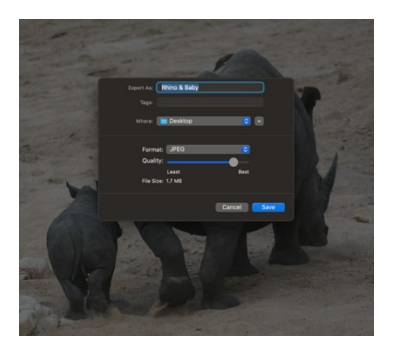

## **File Upload Sizes**

- **By Pixel Size**: Maximum width 3840 pixels. Maximum height 2160 pixels. Note: This is a 16:9 aspect ratio. A square 1:1 aspect ratio should be up to 2160 x 2160 pixels; A 3:2 aspect ratio should be up to 3240w x 2160h pixels. A portrait-oriented image should be no more than 2160 pixels high.
- **By File Size**: Minimum 2 MB, Maximum 10 MB. Note files 10 MB or larger will be rejected by the website.